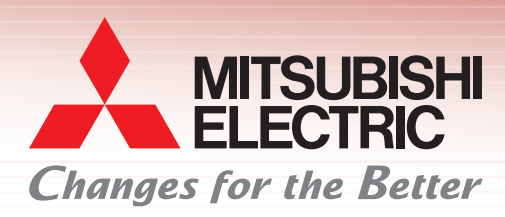

**Graphic Operation Terminal**

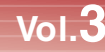

2000 NEWS E ПF

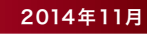

晶

Ver.1.117X以上

**MELSOFT GT Works3** 

體

## 使用样本工程,可有效缩短画面创建工时!

支援客户的画面创建!

## 多达17种不同用途的标准画面!

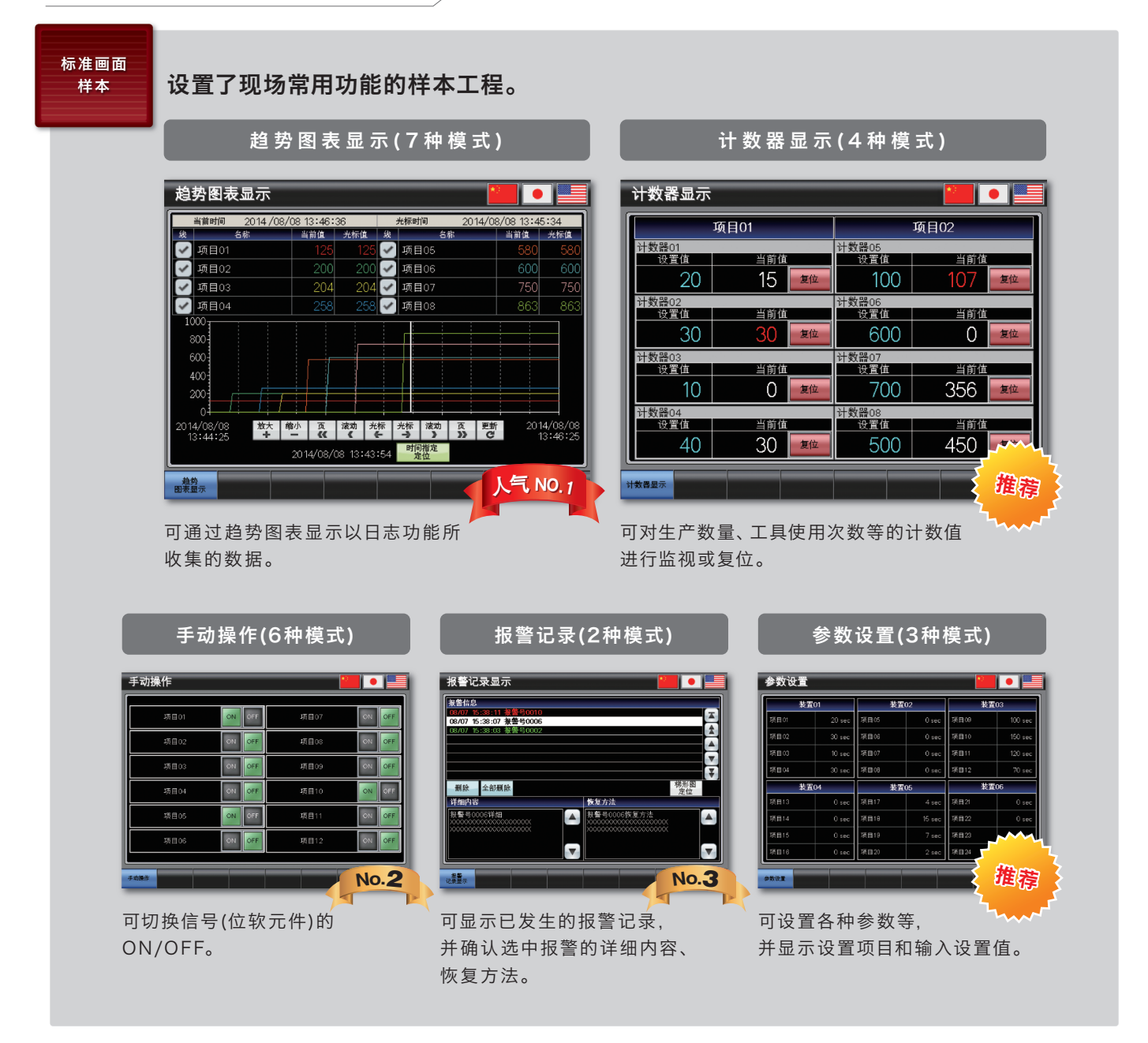

·除了上述以外,还备有以下的标准画面。

I/O信号显示、数值数据显示、启动条件显示、运转准备信号显示、联锁显示、联锁设置、机器选择设置、报警次数显示、报警状态显示、发 生中报警显示、原点回归、周期时间显示

- ·样本工程分别有简体中文、日语、英语版可供使用。请通过GT Works3的DVD-ROM进行安装。
- ·最新的样本工程,敬请垂询当地销售公司。
- ·关于样本工程的使用方法,请参照背面的说明。

## 扩充与各公司FA机器的连接样本!

Ver.1.122C以上

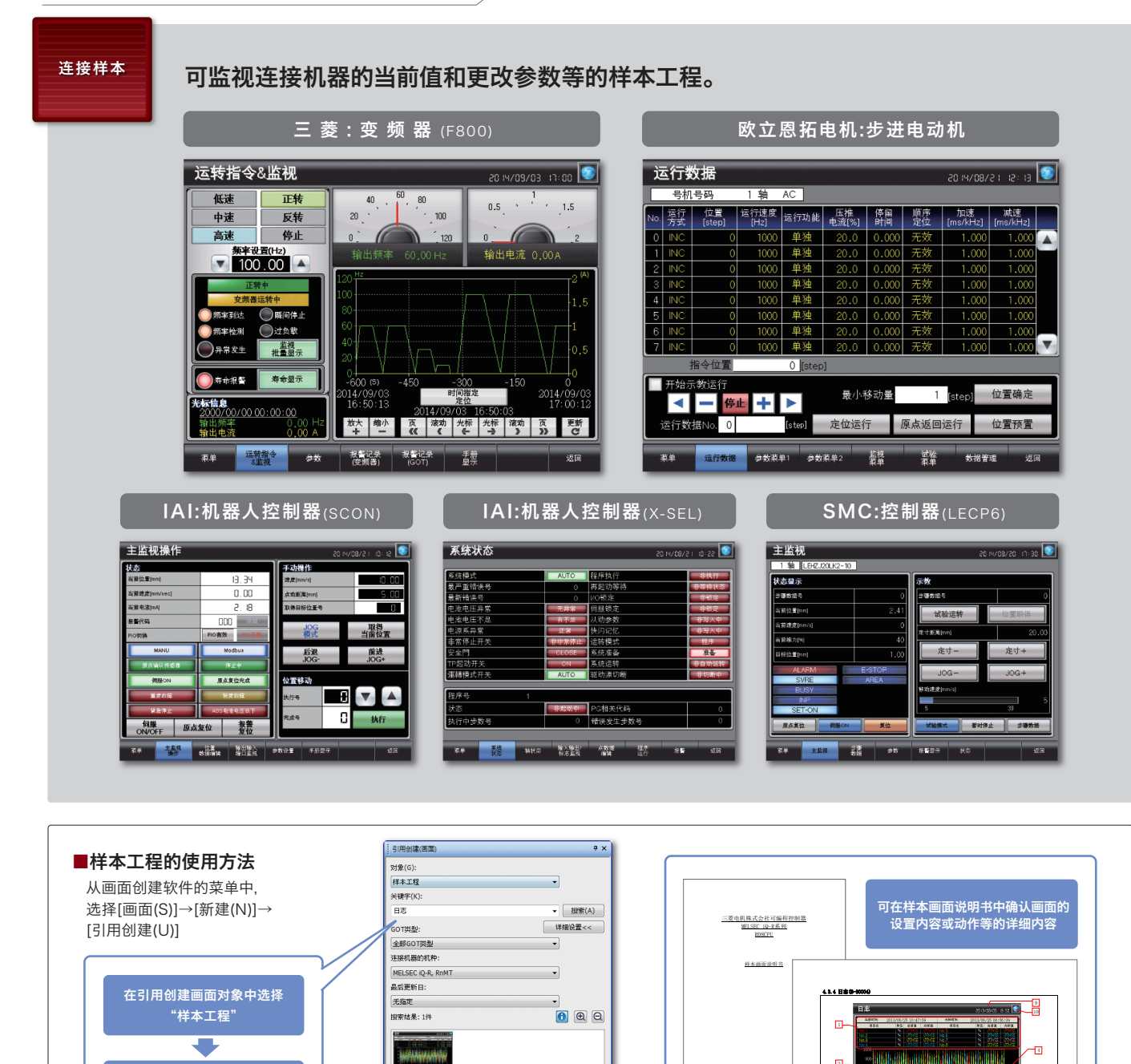

三菱电机自动化(中国)有限公司

 $\sqrt{9}$ 

http://cn.mitsubishielectric.com/fa/zh/

- 
- 
- 上海:上海市虹桥路1386号三菱电机自动化中心 邮编:200336 电话:(021)2322 3030 传真:(021)2322 3000<br>北京:北京市建国门内大街18号恒基中心办公楼第一座908室 邮编:100005 电话:(010)6518 8830 传真:(010)6518 8030<br>成都:成都市滨江东路9号B座成都香格里拉中心办公楼4层401A 407B&408年 邮编:610021 电话:(028)8446 8030

工程路径

CilProgram 工程标题 <br>連接机器的机种:<br>MELSEC IQ-R, Rr

工程信息())。

详细说明: 1 (说明书(L) |<br>使用数值或记录趋势图表显示确过日志功能收集的数值。

ELSOFT\GTD3\_2000\App\SampleProject\zh-CN\MI

各机种的发售日期在不同地区会稍有差异,敬请垂询当地销售公司。

选择或输入(任意)关键字

a.

从搜索结果中选择后, 单击引用键

- 
- 
- 
- 西安: 西安市二环南路88号老三届·世纪星大厦24层DE室 邮编: 710065 电话:(029)8730 5236 传真:(029)8730 5235<br>广州: 广州市海珠区新港东路1068号中洲中心北塔1609室 邮编: 510335 电话:(020)8923 6730 传真:(020)8923 6715<br>沈阳: 沈阳市和平区和平北大街69号总统大厦0座2302室 邮编: 110003 电话:(024)2259 8830
- 

由于印刷关系,照片的颜色可能与实际产品的颜色有所差异。 此外,本文,可能与实际显示有所差异。

2. 使用记录趋势图表显示 No.1~8 的值。触摸记录趋势图表即可显示光标。在触摸图表的状态下,手指 左右方向拨动,即可左右滚动显示其内容。或者双指呈水平方向张开/合拢,可将图表即以时间轴为基

 $\mathcal{L}_{\mathcal{L}}$  for a mean  $\mathcal{L}_{\mathcal{L}}$  for a mean  $\mathcal{L}_{\mathcal{L}}$  for a neutral experimental and  $\mathcal{L}_{\mathcal{L}}$ 

光标← :显示光标,并将光标向旧数据方向进行滚动显示。 滚动> :向右滚动图表。

6 7 8

▲ 安全相关注意事项

为了正确且安全地使用本样本中的产品,使用前请 务必详细阅读「手册」。

关于商标及注册商标

三菱电机株式会社

概要

详细

使用数值或记录趋势图表显示通过日志功能收集的数值。

1. 显示 No.1~8 的当前值与图表上光标所对应的时间。

准放大/缩小显示。1 p

本文中出现的其他公司名、产品名均为各公司的商标 或注册商标。